# **ZLECENIE STAŁE ALIOR BANK**

#### **KROK 1**

## PO ZALOGOWANIU KLIKLAMY PŁATNOŚCI, A NASTĘPNIE

### ZLECENIE STAŁE.

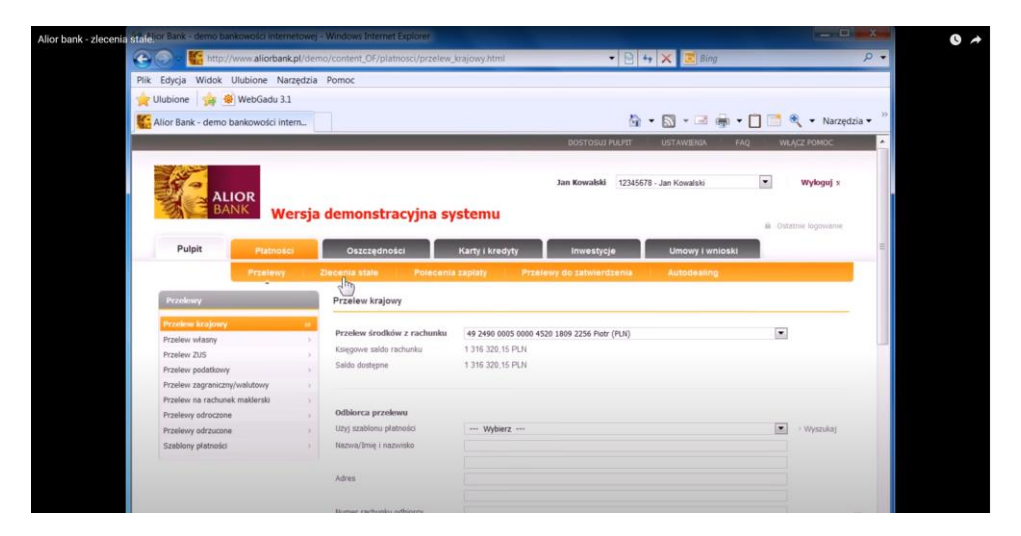

**KROK 2 NASTĘPNIE ABY UTWORZYĆ NOWEGO ODBIORCĘ KLIKAMY**  ZLECENIE STAŁE.

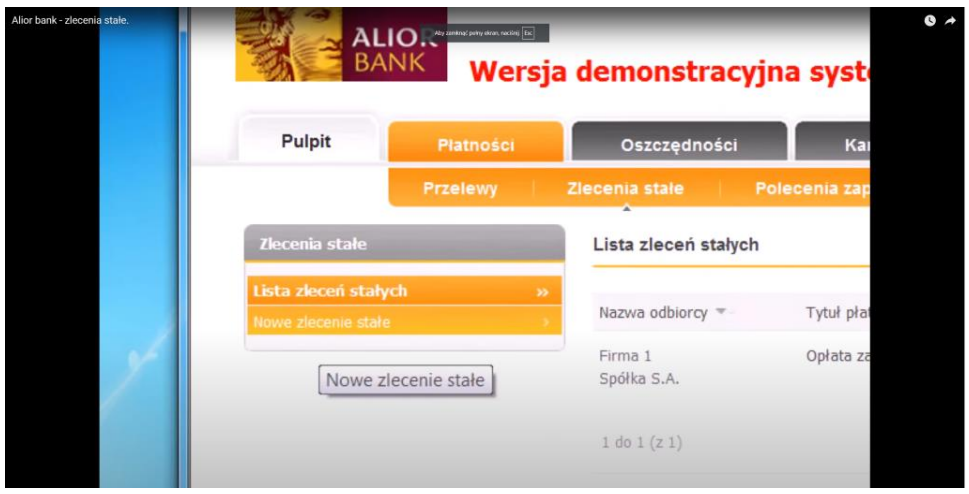

#### **KROK 3**

## **WPISZ DANE FUNDACJI W ODBIORCY:**

Spółdzielczy Bank Ludowy w Zakrzewie Oddział w Złotowie al. Mickiewicza 24 a

77-400 Złotów

### **25 8944 0003 0002 7430 2000 0010**

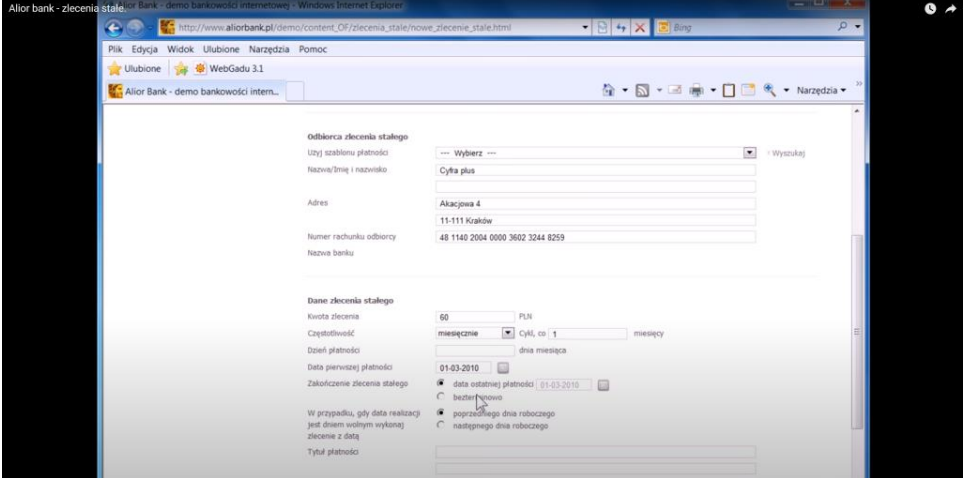

#### **KROK 4**

PRZED OSTANIĄ CZYNNOŚCIĄ NALEŻY KLIKNĄĆ ZATWIERDŹ ZLECENIE STAŁE.

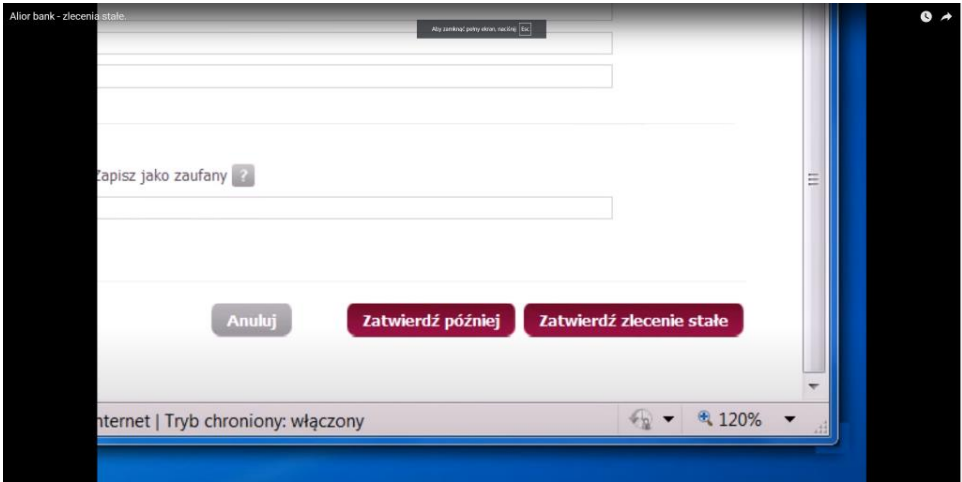

### **KROK5**

## PO OTRZYMANIU KODU SMS NALEŻY GO WPISAĆ DO PODANEJ RUBRYKI WIDOCZNEJ NA ZDJĘCIU, NASTĘPNIE **KLIKAMY PODPISZ.**

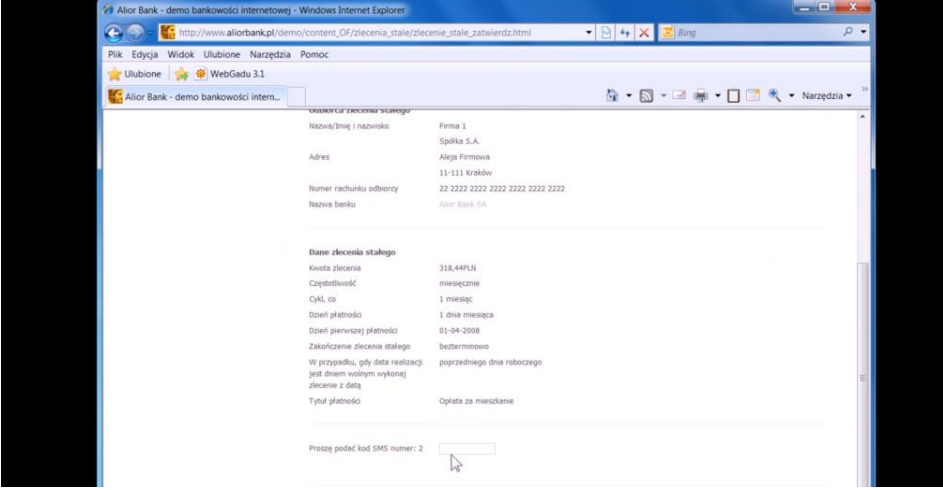